# 電子投稿・査読システムについて

B部門 部門誌編修委員会

## 1. まえがき

B部門 (電力·エネルギー部門)では, 2008年1月から 電子投稿・査読システムを導入するため現在準備を行って おり,以下にその内容をご紹介します。

すでに,A 部門および D 部門ではこのシステムの運用が 始まっています。電気学会ではこのシステムをベースに各 部門の意見を取り入れて改良等を行ったものを導入しま す。ただし、実際の運用は各部門の特徴を生かして運用さ れることになります。

このシステムの導入により,投稿者にとっては郵送時間 の短縮、学会経由の事務作業の一部削減などによる論文投 稿から掲載までの時間短縮,およびリアルタイムでの査読 状況の確認など,いくつかのメリットが享受できます。

電子投稿・査読システムの導入に際しては、投稿者の 方には,投稿時に論文の内容に合致する領域の選択が必要 になります。これは,投稿される論文に対して迅速かつ適 切な論文査読者を選ぶためのものです。

#### 2. 電子投稿・査読システムの流れ

電子投稿・査読システムでは、紙や郵送で行っている投 稿・査読に関する一連の作業と手続きを,電子投稿・査読 システムのサーバーを介して行います。これにともない, 論文原稿や論文投稿票の提出は,郵送による提出からサー バー上へのアップロードに置き換わります。投稿の受付確 認、査読依頼、査読終了などの一連の連絡は電子メールで 送信されることになります。

図1に、電子投稿・査読システムを使った投稿および査 読の基本的な流れを示します。(1)では編修長,論文委員 会の主査および幹事,査読者,投稿者の方は,個人情報を 登録します(詳細は3章)。特に査読者の方には,専門領域 を選択していただくことが必要になります。(2)で著者が 論文を投稿すると電気学会事務局に投稿のメールが送られ,

(3)で事務局は論文番号を発行し,著者と編修長に論文番 号と投稿受付の完了が通知されます。図1には表示されて いませんが,編修長のもとに編修長補佐が実務を担当しま す。(4)で編修長が投稿論文に記載された希望分野(B1: 電力システム,B2:エネルギー変換・輸送)を参考にして, B1 主査/B2 主査から担当主査を選定します。(5)で担当主 査は専門領域の細目により論文幹事を,(6)で論文幹事は 査読者を選び,それぞれが決まるたびに関係者に情報が送 信されます。なお,論文幹事が査読者を割り当てる際には, 投稿された論文の領域および査読者の専門領域を考慮する とともに,一部の査読者に集中しないよう現在の各査読者

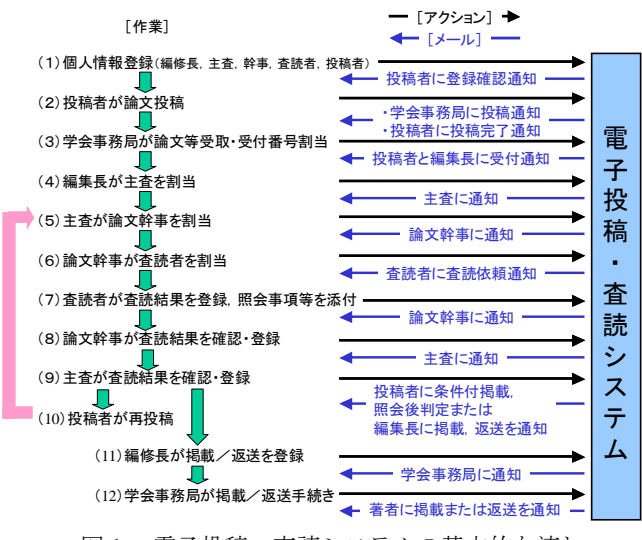

図1 電子投稿・査読システムの基本的な流れ

の負荷および過去1年間の累計査読本数をシステム上で確 認しながら決定することになります。選ばれた査読者は査 読に着手します。査読が終わると,(7)で査読者から論文 幹事,(7)で論文幹事から主査へとそれぞれメールが送信 され,(9)で主査が査読結果を確認します。ここで,(10) の修正などが必要で再投稿する場合は(5)に戻り、そうで なければ,(11)で編修長は掲載/返送を決定し,登録します。 (12)で電気学会事務局が最終結果を登録後,著者には編修会 議議長名で論文掲載号が通知されます。

以上,一連の流れは基本的には現在の査読方法と同じで す。ただし,投稿論文や投稿票の提出が郵送からサーバー 入力になり,必要な連絡が郵便から電子メールに置き換わ ります。

### 3. 電子投稿・査読システムを利用した投稿方法

はじめて電子投稿する場合の基本的な操作方法について 説明します。電子投稿・査読システムを使った投稿の流れ は,①電子投稿・査読システムへのアクセス,②投稿者の個 人情報の登録とログインIDの取得,③論文の電子投稿, ④投稿者自身での査読情報の確認,⑤再査読時の再投稿と なります。

①の電子投稿・査読システムへのアクセスは,電気学会 ホームページ (www.iee.or.jp) にアクセスし, B部門の『[B] 電力・エネルギー』をクリックすると,電子査読・投稿シ ステムへのリンク先が表示されますので,ここから電子査 読・投稿システムへのログイン画面にアクセスしてくださ い。また,この画面から投稿要領,査読状況確認および再

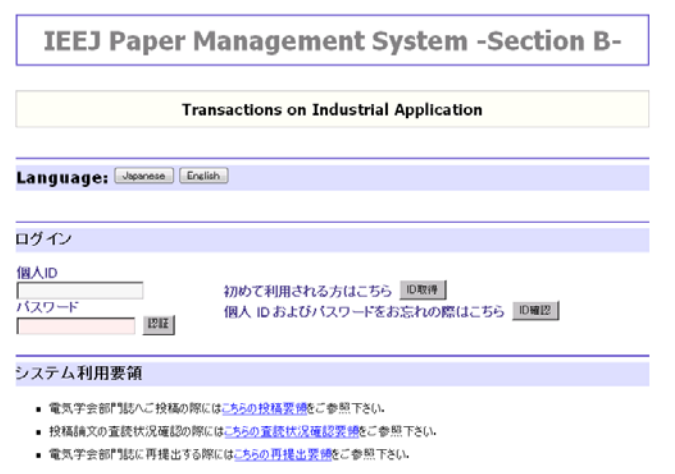

図2 ログイン画面

提出要領のマニュアルを見ることができますので,活用し てください。

②の投稿者の個人情報の登録とログイン ID の取得では, 図2のログイン画面から「初めて利用される方はこちら」 の右側にある『ID 取得』のボタンをクリックします。する と,図3に示す画面が表示されますので,「お名前」,「勤務 先」,「電話番号」および「e-mail アドレス」は必須項目と なっていますので,必ず入力し,その後『確認』をクリッ クすると内容確認の画面が表示されますので,内容に問題 がなければ『登録』をクリックしてください。「登録が完 了しました」というメッセージが表示され,ID 番号とパ スワードが表示されます。また,個人登録者には,タイト ルが"Database information notification of IEEJ Paper Management System" のメールが送られ,この中に個人 ID とパ スワードが記載されています。この個人 ID とパスワード は次回以降も有効ですので,大切に保管してください。

③の論文の電子投稿では,個人情報を登録して取得した 個人 ID とパスワードを図2のログイン画面で入力し,『認 証』ボタンをクリックします。これで,電子投稿・査読シス テムにログインでき,図4の Top Menu の画面が表示されま すので,必要に応じて,「論文の投稿」,「資料の投稿」また は「レターの投稿」の『選択』ボタンをクリックします。

以下では,論文投稿の例で説明します。図5の論文投稿 のフォーマットに必要事項を記入し投稿論文などのアップ ロードを行います。著者1は投稿者の個人 ID が自動的に入 力されます。電子投稿・査読システムを介して,査読状況 などをメールで送受信したい著者番号をプルダウンメニュ ーから選択し,論文タイトルを入力します。次に,『参照…』 ボタンをクリックして,ローカルの計算機にある投稿論文, 論文等投稿票,論文要旨および Extended Summary の pdf 形式にしたファイルを選択して,アップロードします。こ れらの 4 つは電子投稿のためには必須です。著作権譲渡書 は必要に応じて,アップロードするか,郵送してください。 更に,一般論文か該当する特集論文をプルダウンメニュー から選択します。投稿する論文内容に合致する領域に該当

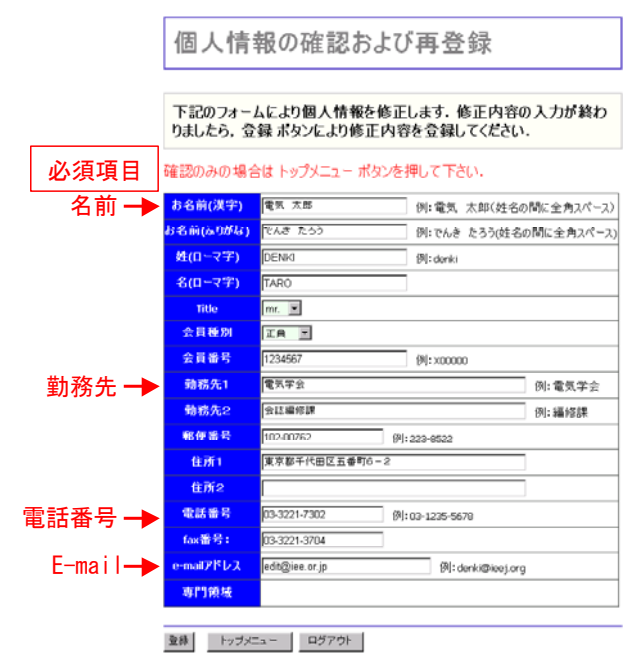

図3 個人情報の登録画面

| <b>Top Menu</b>         |
|-------------------------|
| 電気 太郎様、おはようございます。       |
| 既投稿論文に関する著者への情報         |
| 课积                      |
| 論文の投稿                   |
| 選択                      |
| 資料の投稿                   |
| 選択                      |
| レターの投稿                  |
| 還択                      |
| 個人情報の更新および確認            |
| 選択                      |
| 専門領域の更新および確認(必ず入力して下さい) |
| 课积                      |
| 査読履歴の一覧                 |
| 選択                      |
| 利用履歴の一覧                 |
| 深积                      |
| パスワードの変更                |
| 還択                      |
| ログアウト<br>トップメニュー        |
|                         |

図4 Top Menu 画面

する項目をチェックして,選択してください。最後に『確 認』ボタンをクリックすると,論文投稿内容の確認が出来 ますので,間違いがなければ『登録』ボタンをクリックし ます。論文投稿後,メールにて論文登録番号が送付されま す。

④の投稿者自身での査読情報の確認では,本システムの 導入により,投稿者は図4の Top Menu の「既投稿論文に関 する著者への情報」の『選択』ボタンをクリックすると, 投稿論文の査読進捗状況をオンラインで確認することがで きます。

⑤の再査読時の再投稿は,主査が査読結果を条件付掲載, 照会後判定とした場合に,投稿者に判定結果がメールで送信

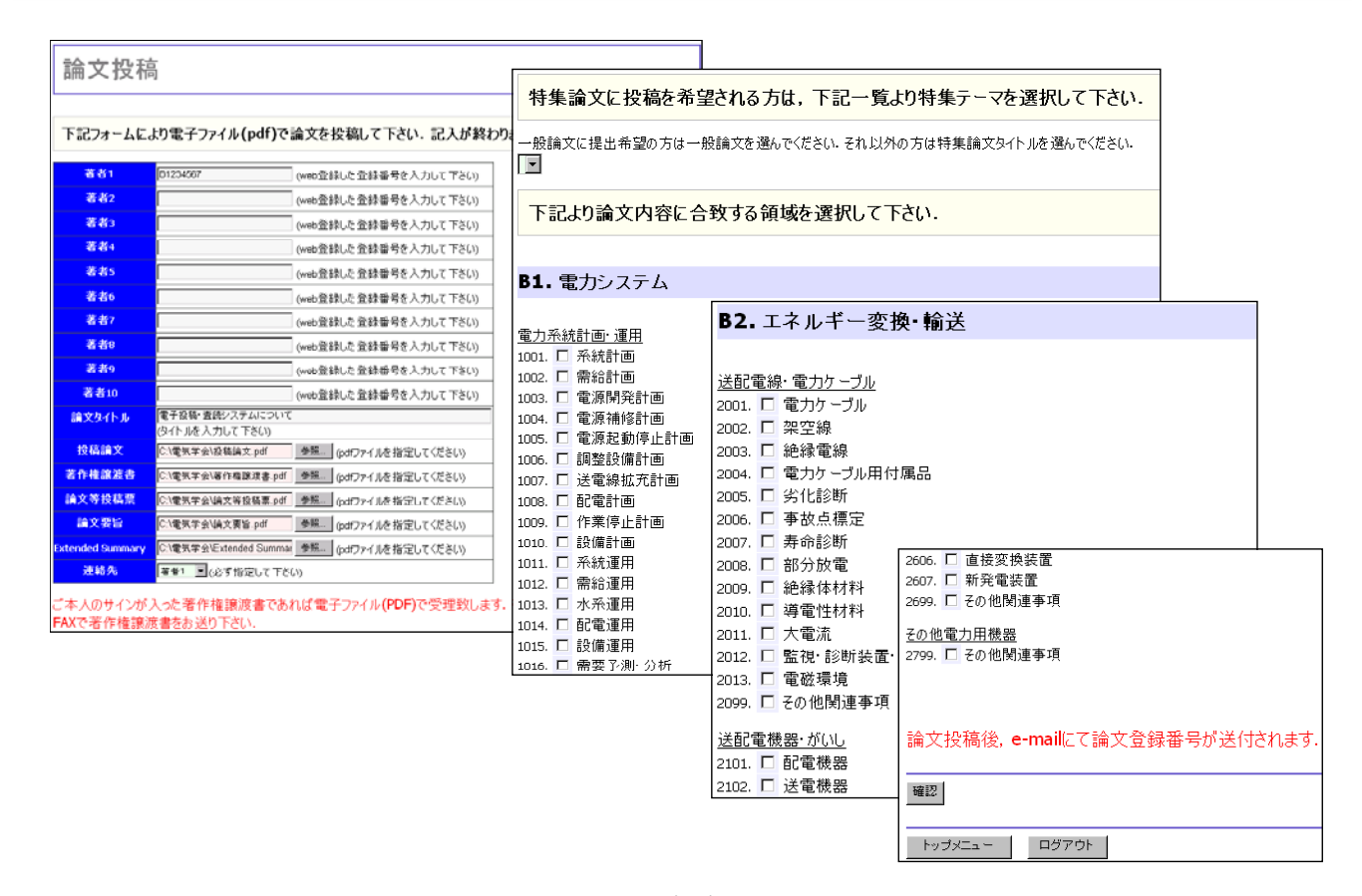

図5 論文投稿画面

されます。システムにログインして,照会事項などの査読 結果を確認します。その後,修正した投稿論文,論文要旨, Extended Summary を再度アップロードするほかに,照会事 項に対する回答文もアップロードします。また,論文内容 に合致する領域も再度選択していただくことになります。

## 4. まとめ

電子査読・投稿システムは,基本的には現在の投稿論文, 査読書類を郵送で授受する方法からサーバーと電子メール を用いる方式に置き換えるツールです。論文投稿者には, 慣れないことに伴う投稿作業の煩雑さが増加するかもしれま

せん。しかし,学界の重要なミッションである論文投稿か ら掲載までの時間短縮を目指すものであり,投稿者にとっ ては投稿した論文の査読状況をリアルタイムで確認できる 効果があります。

2008 年 1 月以降の電子投稿・査読システムの導入にご協 力をお願いします。

ご不明な点がございましたら,下記の電力・エネルギー 部門編修委員会電子投稿・査読システム担当まで,お問い 合わせください。

澤 敏之 E-mail: toshiyuki.sawa.zu@hitachi.com

羽馬洋之 E-mail:Hama.Hiroyuki@bk.MitsubishiElectric.co.jp